# **Testbeam Analysis Documentation** *Release 0.0.1*

David-Leon Pohl, Christian Bespin, Jens Janssen, Luigi Vigani

#### Contents

| 1 | Installation                       | 3              |
|---|------------------------------------|----------------|
| 2 | Example usage                      | 5              |
| 3 | Latest commits                     | 7              |
| 4 | Examples 4.1 ATLAS FE-I4 telescope | <b>9</b><br>10 |
| 5 | API  5.1 hit_analysis              | 17<br>17       |
| 6 | Indices and tables                 | 19             |

#### Contents:

Testbeam analysis is a simple analysis of pixel-sensor data in particle beams. All steps of a complete analysis are implemented with a few independent python functions. If you want to understand the basics of telescope data reconstruction this code might help. If you want to have something fancy to account for thick devices in combination with low energetic beams use e.g. \_EUTelescope\_. Depending on the setup a resolution that is only  $\sim 15\%$  worse can be archieved with this code. For a quick first impression check the examples in the documentation.

In future releases it is forseen to make the code more readable and to implement a Kalman Filter to have the best possible track fit results.

Contents 1

2 Contents

#### CHAPTER 1

### Installation

You have to have Python 2/3 with the following modules installed: - cython - tables - scipy - matplotlib - numba

If you are new to Python please look at the installation guide in the wiki. Since it is recommended to change example files according to your needs you should install the module with

python setup.py develop

This does not copy the code to a new location, but just links to it. Uninstall:

pip uninstall testbeam\_analysis

| CHAPTER 2 | 2 |
|-----------|---|
|-----------|---|

## **Example usage**

Check the examples folder with data and examples of a Mimosa26 and a FE-I4 telescope analysis. Run eutelescope\_example.py or fei4\_telescope\_example.py in the example folder and check the text output to the console as well as the plot and data files that are created to understand what is going on. In the examples folder type e.g.:

python fei4\_telescope\_example.py

#### **Latest commits**

- **DOC** by *DavidLP* at 2017-01-19 09:19:46
- **DOC: mock clusterizer** by *DavidLP* at 2017-01-19 09:13:58
- DOC: mock tables package by *DavidLP* at 2017-01-19 09:11:42
- **PRJ: delete, does not work** by *DavidLP* at 2017-01-19 09:06:37
- MAINT: delete additional tmp files by DavidLP at 2017-01-19 08:27:55
- **PRJ: try fixing rtd** by *DavidLP* at 2017-01-19 08:27:39
- PRJ: try use anaconda for readthedocs autobuild by DavidLP at 2017-01-18 16:59:03
- MAINT: adding newlines at the end by Jens Janssen at 2017-01-18 16:46:58
- PRJ: use new clusterizer version 3.0, also fixes unittests by DavidLP at 2017-01-18 15:13:33
- **MAINT** by *DavidLP* at 2017-01-18 15:11:39

| <b>CHAPTER</b> | 4 |
|----------------|---|
|----------------|---|

## **Examples**

There are several examples available that cover different setups. These examples are a good starting point to get to know *Testbeam Analysis*.

## 4.1 ATLAS FE-I4 telescope

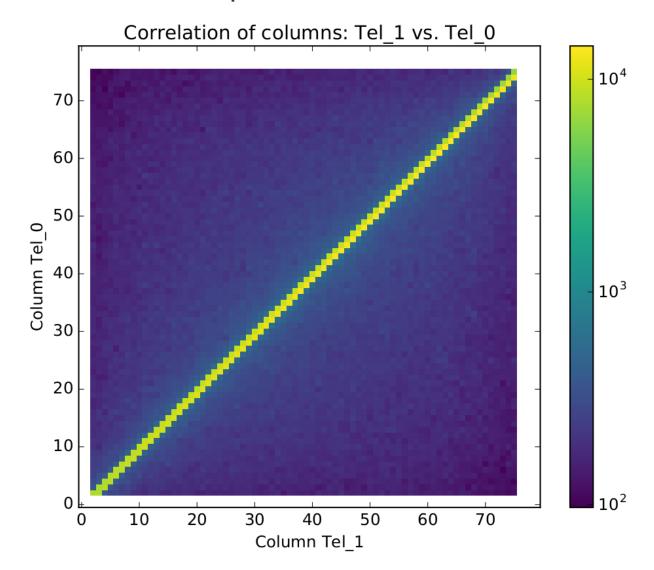

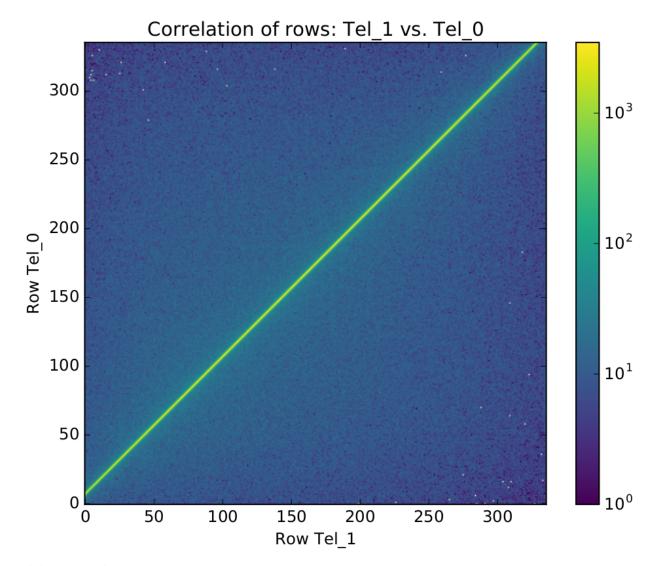

Original correlation pdf output

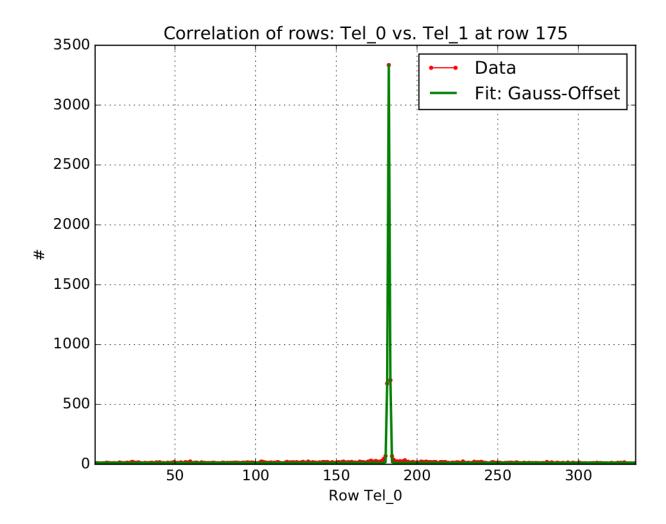

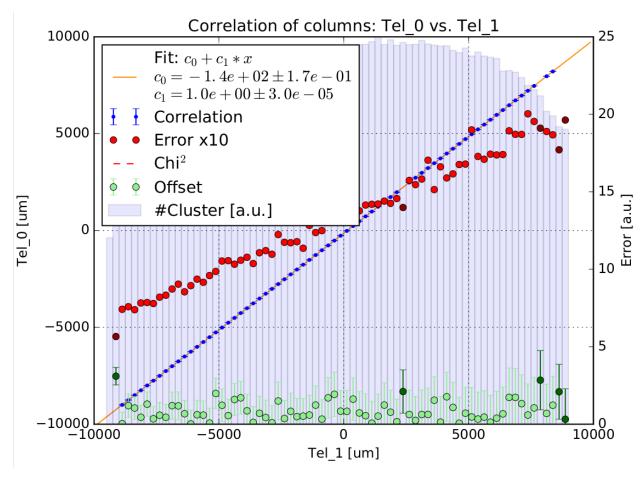

Original pre-alignment pdf output

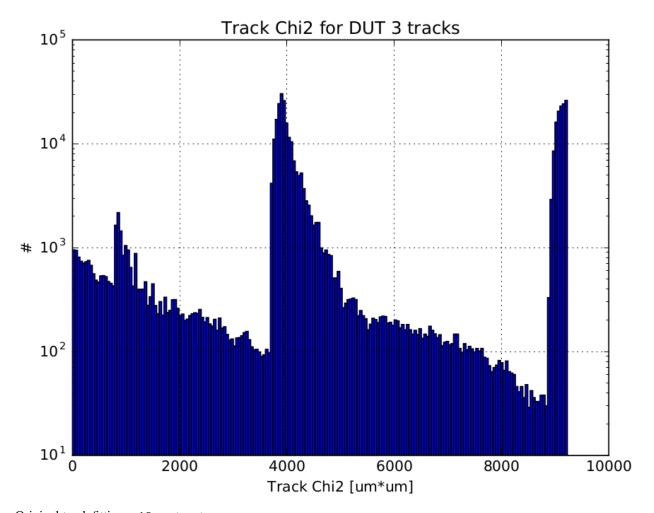

Original track fitting pdf output

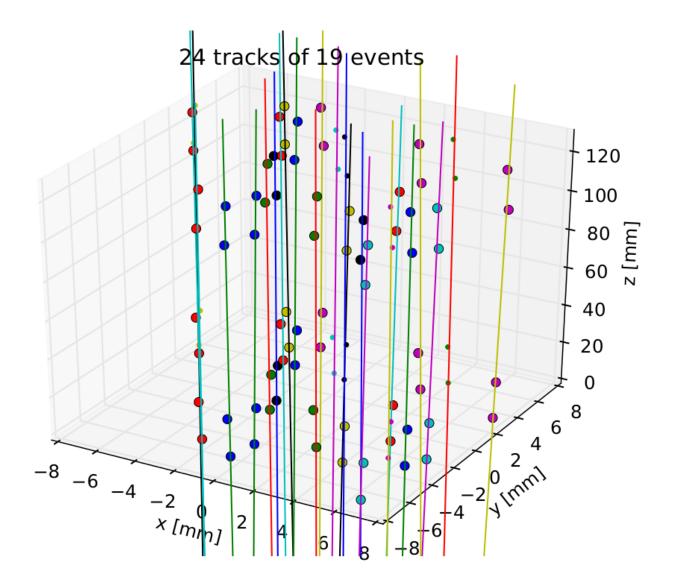

Original event plot pdf output

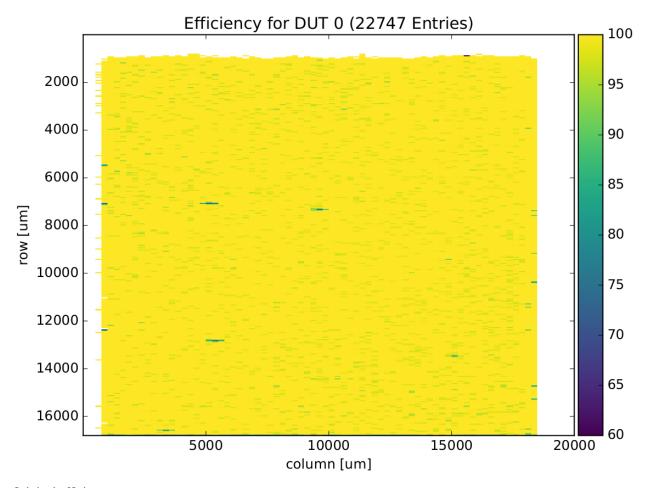

Original efficiency pdf output

**API** 

The major analysis steps are divided into these modules:

- 5.1 hit\_analysis
- 5.1.1 Methods
- 5.2 dut\_alignment
- 5.2.1 Methods
- 5.3 track\_analysis
- 5.3.1 Methods
- 5.4 result\_analysis
- 5.4.1 Methods

18 Chapter 5. API

### CHAPTER 6

## Indices and tables

- genindex
- modindex
- search